## タブレットによる課題 ~ラインズ e ライブラリ アドバンスを用いて~

①「Microsoft edge」からインターネットを開き、URL「https://ela.kodomo.ne.jp/students」と入力する。

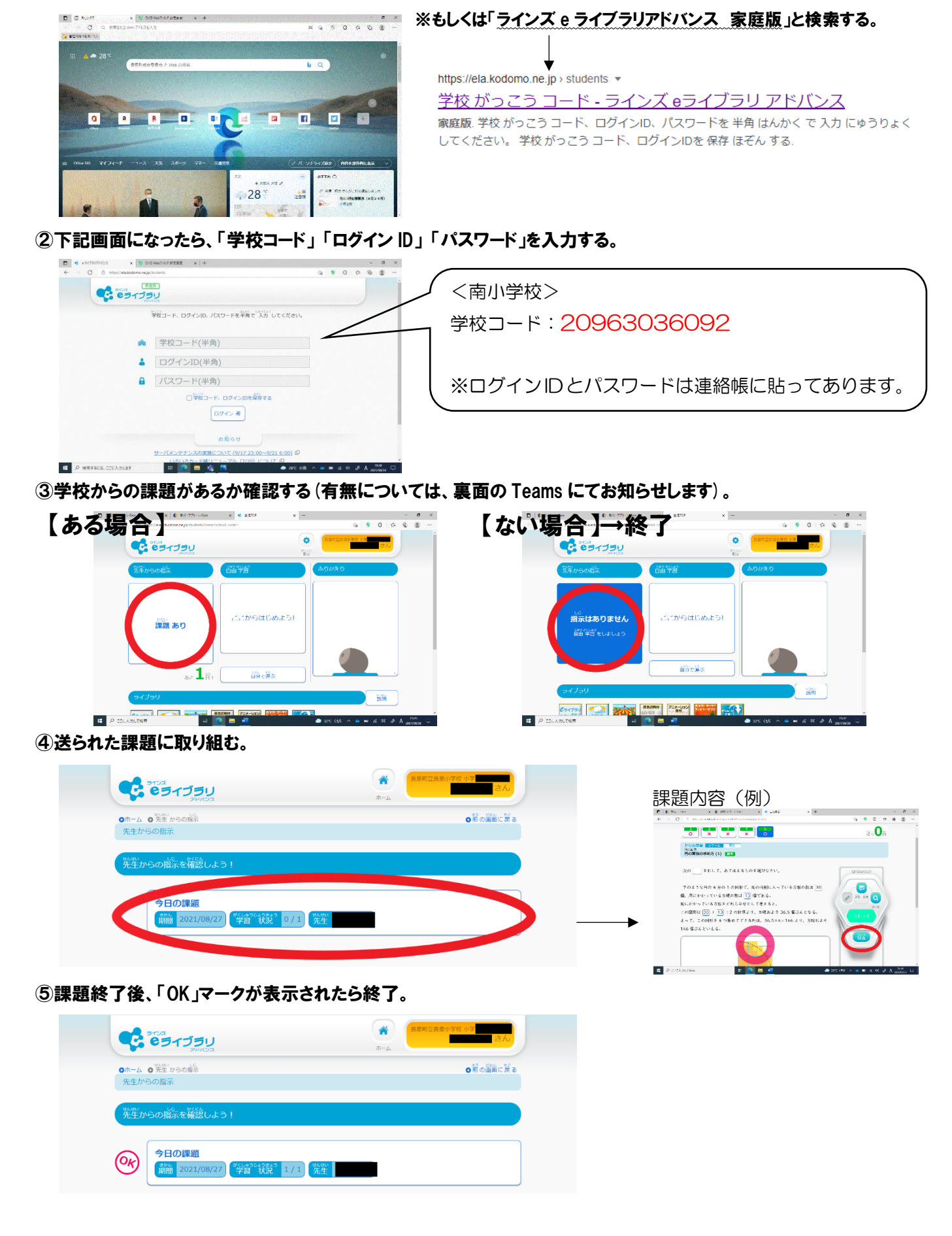